## **Non Inventory Asset Transfers**

TDP documents can be created to transfer Non-Inventory items to another department either within a Member or to another Member.

To identify items as Non-inventory, you check the box labeled 'NI' next to the item on the page where you create the transfer document. With a Non-inventory item, you enter a description of up to 35 characters to serve as the identifier of the items because there is no inventory number.

Non-inventory transfers go through Routing & Approvals, but do not post any transactions.

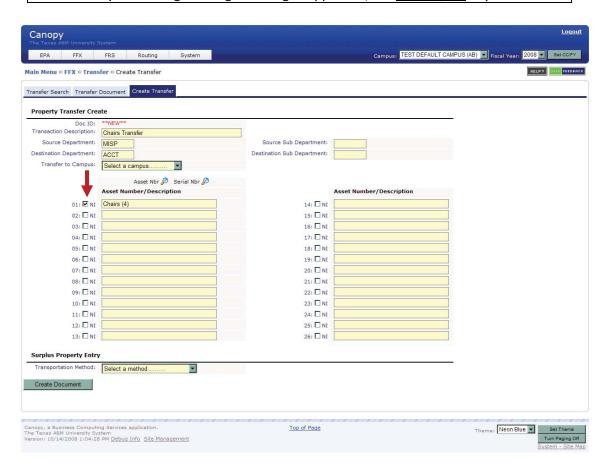